# **Desktop Microphone**

#### PACKAGE CONTENTS

- USB Microphone
- Quick Setup Guide

### INSTALLING YOUR MICROPHONE

 Plug the USB connector into an available external USB port on your computer or laptop. On most computers, drivers install automatically and your microphone will be ready to use.

**Note:** On Windows, if you are prompted with the Add New Hardware Wizard, follow the steps to download and install the driver. This microphone is also Mac™ compatible.

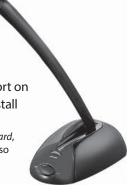

# **ADJUSTING THE VOLUME**

You can adjust the volume by turning the volume knob on the microphone.

#### OR

Your computer may also have volume controls in the operating system or within software that uses the microphone.

## **TROUBLESHOOTING**

If your computer or recipient is not picking up audio from the microphone, attempt the following fixes:

- Check the volume levels of your computer's speakers.
- · Check if your computer's speakers are muted either in the operating system or on the speakers themselves.
- Check your operating system's audio input settings.
- Check the microphone's volume and on/off settings.
- Restart computer.

Note: If you cannot find your operating system's audio settings, refer to your computer's manual.

#### LEGAL NOTICES

#### FCC Part 15

This equipment has been tested and found to comply with the limits for Class B digital device, pursuant to Part 15 of the FCC Rules. These limits are designed to provide reasonable protection against harmful interference in a residential installation. This equipment generates, uses and can radiate radio frequency energy and, if not installed and used in accordance with the instruction, may cause harmful interference to radio communications. However, there is no guarantee that interference will not occur in a particular installation. If this equipment does cause harmful interference to radio or television reception, which can be determined by turning the equipment off and on, the user is encouraged to try to correct the interference by one or more of the following measure:

- Reorient of relocate the receiving antenna
- Increase the separation between the equipment and receiver
- Connect the equipment into an outlet on a circuit different from that to which the receiver is connected
- Consult the dealer or an experienced radio/TV technician for help

Changes or modifications not expressly approved by the party responsible for compliance could void the user's authority to operate the equipment.

#### Canada ICES-003

This Class B digital apparatus complies with Canadian ICES-003.

# **ONE-YEAR LIMITED WARRANTY**

Visit www.insigniaproducts.com for details.

#### **CONTACT INSIGNIA:**

For customer service, call 877-467-4289 (U.S. and Canada) or 01-800-926-3000 (Mexico) www.insigniaproducts.com

INSIGNIA is a trademark of Best Buy and its affiliated companies.

Registered in some countries.

Distributed by Best Buy Purchasing, LLC

7601 Penn Ave South, Richfield, MN 55423 U.S.A.

©2014 Best Buy. All rights reserved.

Made in China

Free Manuals Download Website

http://myh66.com

http://usermanuals.us

http://www.somanuals.com

http://www.4manuals.cc

http://www.manual-lib.com

http://www.404manual.com

http://www.luxmanual.com

http://aubethermostatmanual.com

Golf course search by state

http://golfingnear.com

Email search by domain

http://emailbydomain.com

Auto manuals search

http://auto.somanuals.com

TV manuals search

http://tv.somanuals.com